## **HOW TO SUBMIT CLAIMS FOR PAYMENT - FSA**

## **PAY CLAIMS QUICKLY ONLINE**

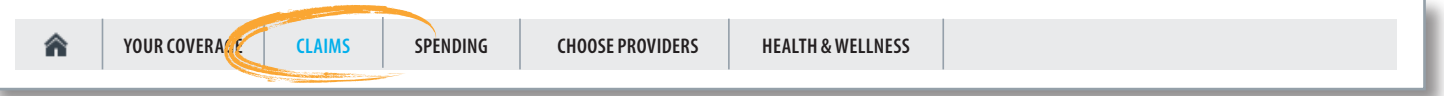

You can pay eligible health care expenses right from your Flexible Spending Account (FSA) using your member website. Log in to your account, and then click the **Claims** tab on your personal "Welcome" page.

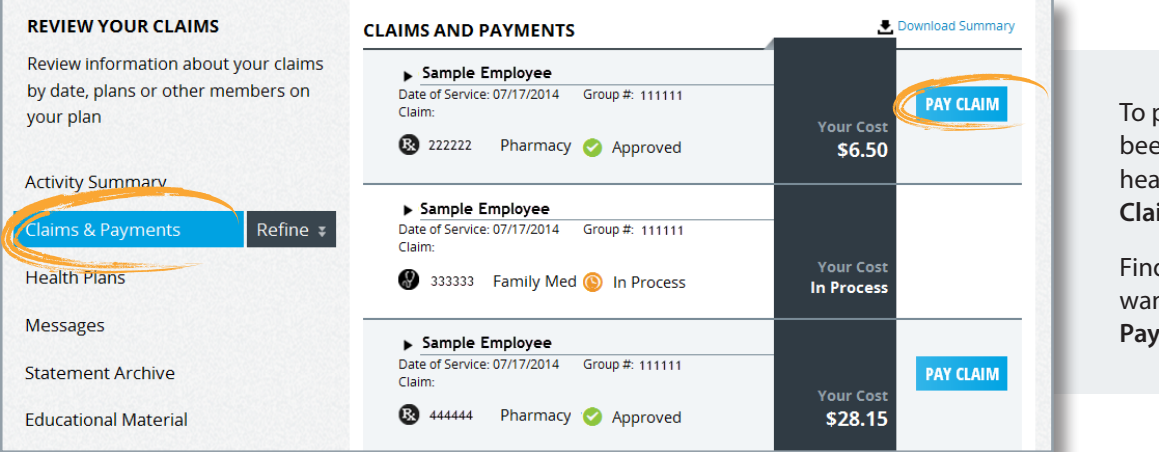

To pay claims that have been processed by your health plan, click on **Claims & Payments**.

Find the claim you want to pay and click **Pay Claim**.

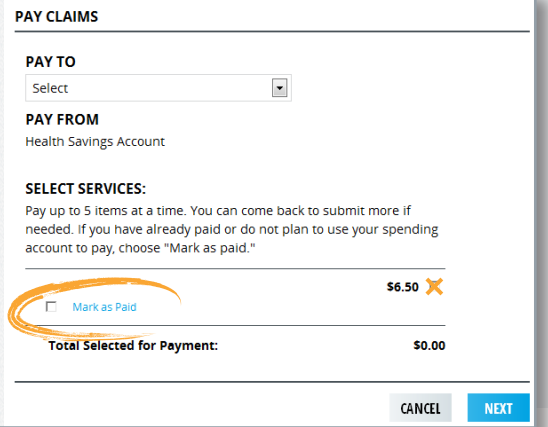

When you click **Submit**  on the next page, your claim has been submitted successfully.

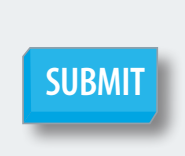

Depending on your account setup, payments from your FSA will be sent to either you or your provider.

Select your **Pay To** preference. The options available depend on your account setup.

If you've already paid, or don't want your spending account to pay, choose **Mark as Paid**. This will help you track your expenses and avoid duplicate payments. You can always "uncheck" the **Mark as Paid** box and select **Pay Claims** later if your situation changes. After you've selected the services you want to pay, click **Next**.

> *Hint! Sign up for Direct Deposit. It is the fastest way to get your money!*

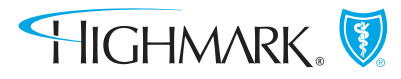

HIGHMARKBLUESHIELD.COM

## **ENTER A NEW CLAIM**

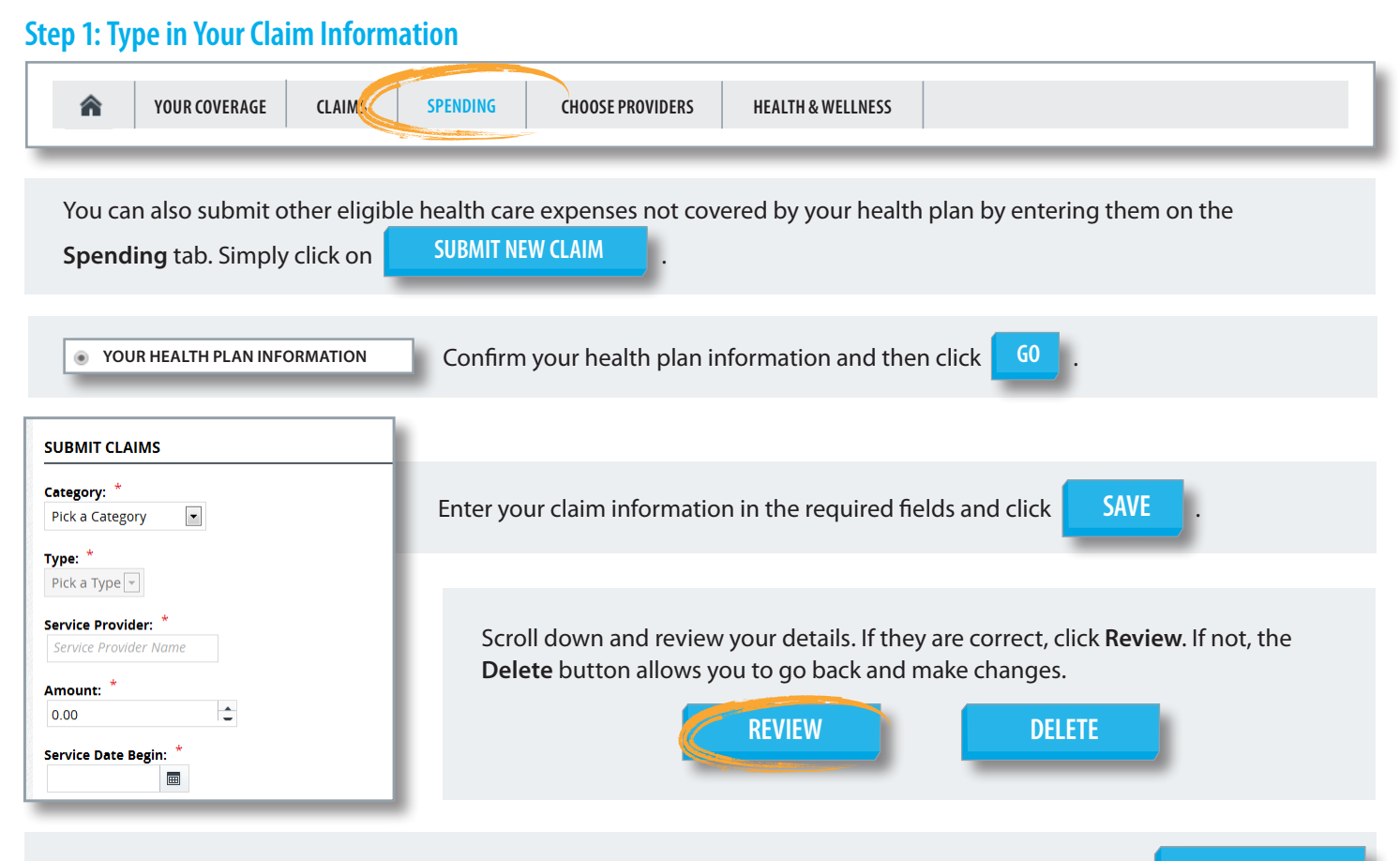

Next, click **Submit All**. You will see a **Success!** message. Now, you can submit your claim receipts next. **SUBMIT ALL**

## **Step 2: Submit Your Receipts for Payment**

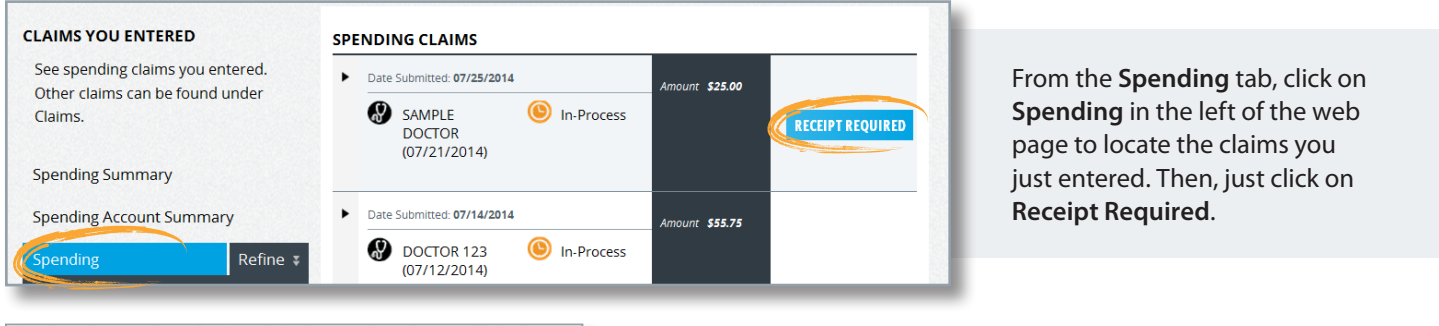

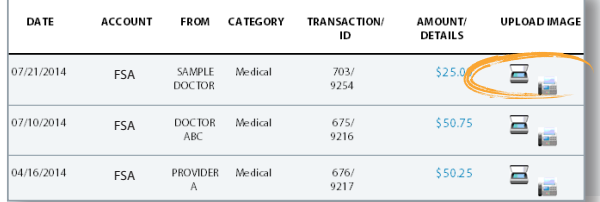

Next, scan your receipt or upload a copy from your provider or insurer, then save it to your computer. You can also take a picture using your smartphone. Click **Upload Image** and follow the online instructions to attach your saved image. Then, click **Submit** - and you're done!

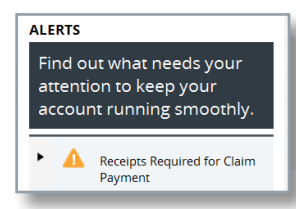

If you forget to submit your receipts, you'll see an **Alert!** message when you log in. Just click on it, and follow the screen prompts to submit your receipts.

Highmark Blue Shield is an independent licensee of the Blue Cross and Blue Shield Association. Blue Shield and the Shield symbol are registered service marks of the Blue Cross and Blue Shield Association. Highmark is a registered mark of Highmark Inc.